# **Jelszó visszaállítása**

**IRON MOUNTAIN CONNECT™**

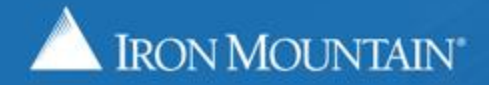

US-RM-INT-PPT-10.2017

# **Tartalomjegyzék**

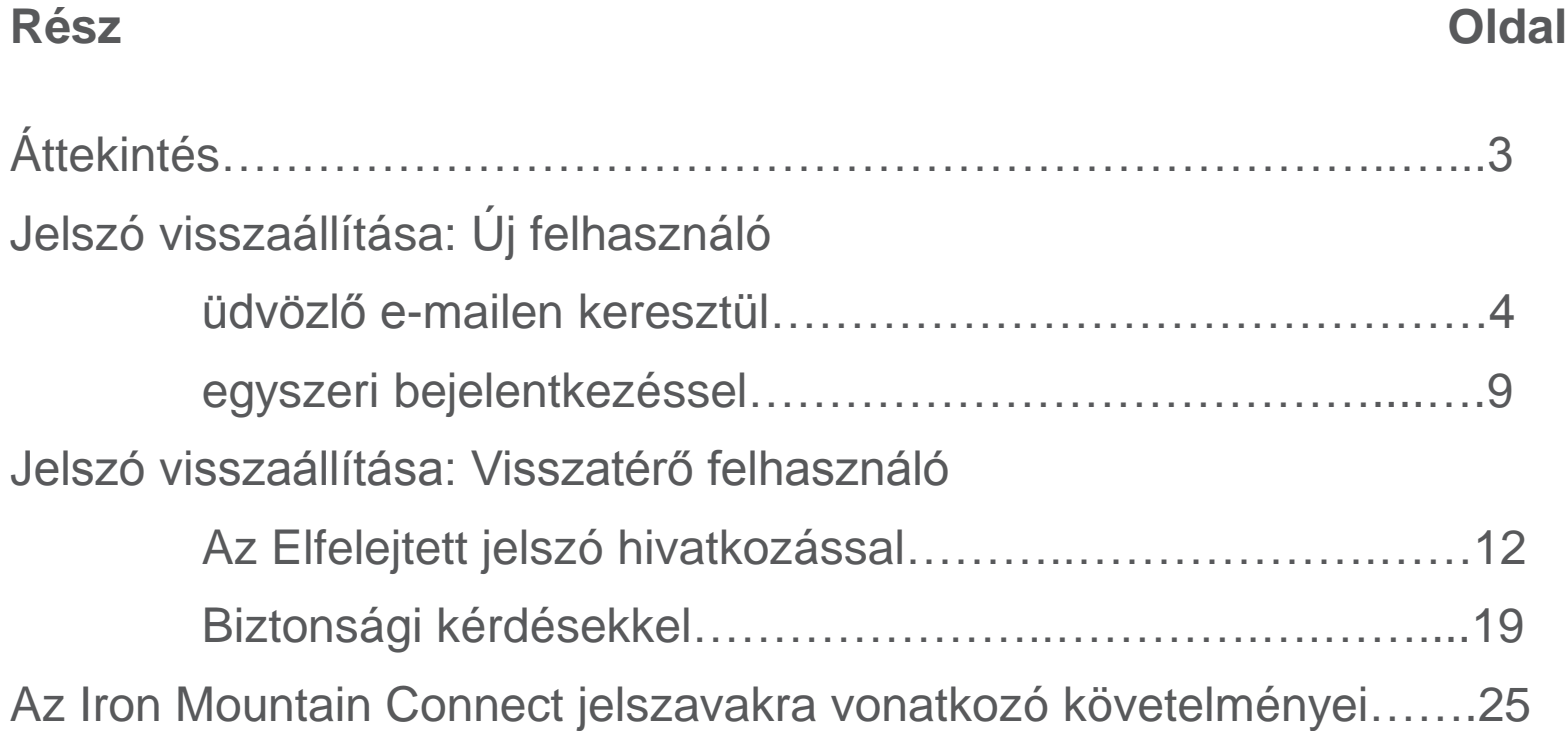

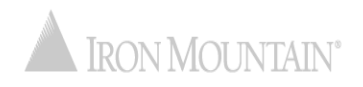

# **Jelszó visszaállítása**

A biztonságos jelszó biztosítja adatai és tárolt anyagai biztonságát és bizalmasságát. Az Iron Mountain Connect továbbfejlesztett jelszóvisszaállító funkciójának köszönhetően a jelszó kezelése könnyebb, mint valaha.

Automatikus folyamatunk zökkenőmentes és biztonságos; csak pár kattintás, és visszaállíthatja jelszavát a bejelentkezéshez.

Az útmutató segítségével megtanulhatja, hogy miként:

- Állíthatja vissza jelszavát, ha Ön új felhasználó:
	- az üdvözlő e-mailen keresztül
	- egyszeri bejelentkezéssel
- Állíthatja vissza jelszavát, ha Ön visszatérő felhasználó:
	- A Jelszó frissítése hivatkozással
	- Biztonsági kérdésekkel
- Tekintheti át az Iron Mountain Connect jelszavakra vonatkozó követelményeit

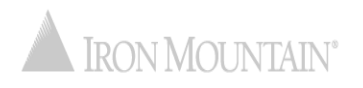

# **Jelszó visszaállítása: Új felhasználó esetén: üdvözlő e-mailen keresztül**

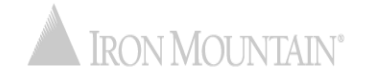

# <span id="page-4-0"></span>**Jelszó visszaállítása: Új felhasználó esetén: üdvözlő e-mailen keresztül**

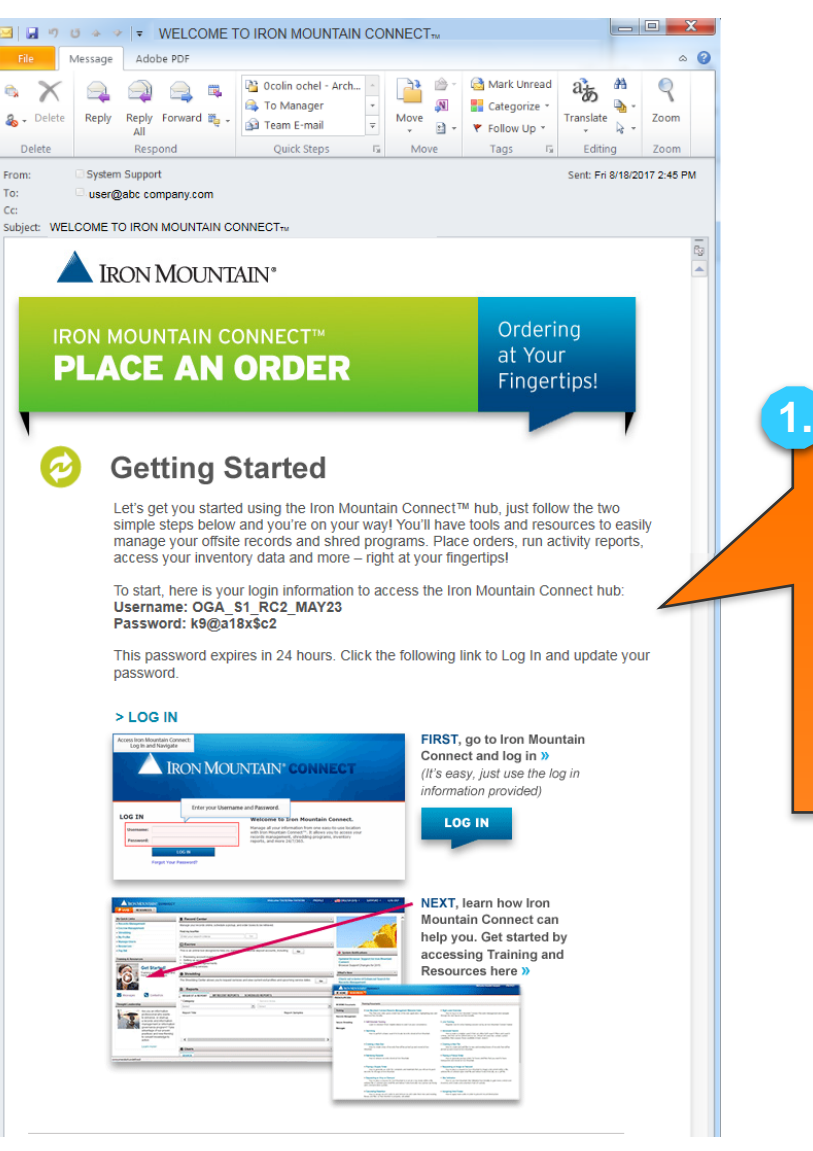

**Új Iron Mountain Connect felhasználóként ezt a fontos bejelentkezési adatokat tartalmazó üdvözlő e-mailt fogja megkapni.**

**A bejelentkezéshez kattintson a BEJELENTKEZÉS hivatkozásra. Az ideiglenes jelszó a jelen e-mail beérkezésétől számítva 24 óráig érvényes.**

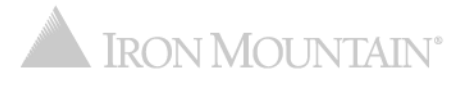

## **Jelszó visszaállítása: Új felhasználó esetén: üdvözlő e-mailen keresztül**

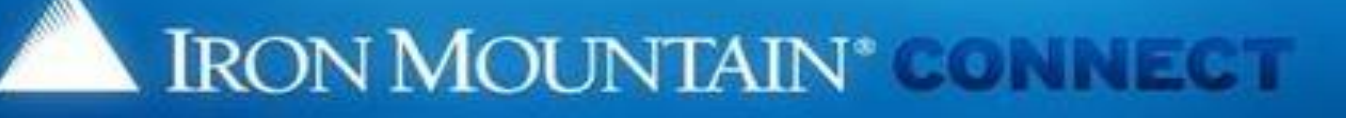

#### **Change Password**

 $212$ 

Please enter your username and replace your existing or temporary passwo of

- . Your new password must be unique, at least 8 characters in length and cont special character (1, @, #, \$, %,^, &, \*, ()).
- . You cannot repeat the same characters three or more times consecutively
- . You cannot reuse previous passwords, and passwords cannot contain any usamame.

#### Please Enter Your User Credentials

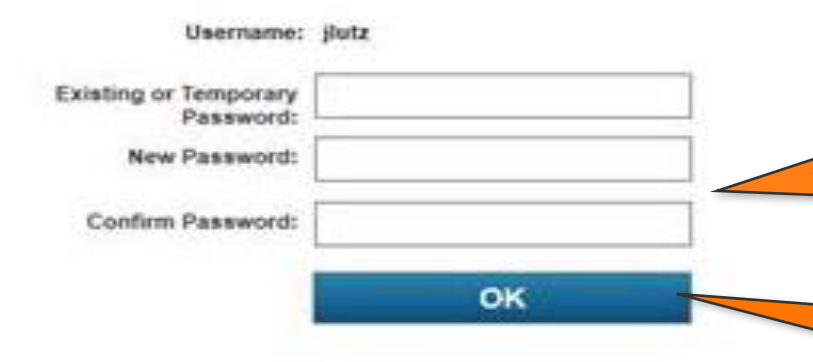

ith a new password. For more information, refer to Help.

**Megnyílik a Jelszó módosítása képernyő. Adja meg az e-mailben kapott ideiglenes jelszót.** 

**Adja meg, majd erősítse meg új jelszavát. Tekintse meg az** *Az Iron Mountain Connect [jelszavakra vonatkozó követelményei](#page-24-0)* **című részt a jelszóformátummal kapcsolatos információkért.** 

**Kattintson az OK gombra.**

**3.**

**4.**

## Jelszó visszaállítása: Új felhasználó esetén: üdvözlő e-mailen keresztül

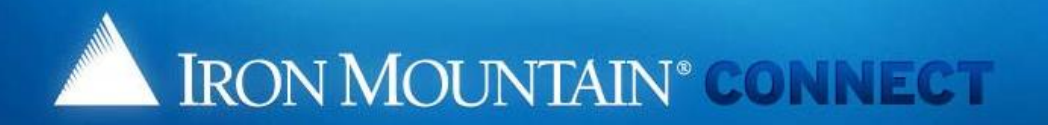

#### **Create/Update your password Security Questions**

Please select and answer the three questions below.

Should you ever forget your password, you may reset it if you answer 2 of the security questions correctly.

#### \*indicates required.

- Please choose a security question  $*1.$ 
	- Answer:
- $*2.$ Please choose a security question
	- Answer:
- $*3:$ Please choose a security question Answer:

#### \*Voice Security PIN:

If you contact us via phone you will need this PIN to identify yourself to our representative.

Please enter a random 4-digit number that you will remember.

PIN Number:

#### Note that this is just a screenshot for reference.

6.

Válaszoljon a biztonsági kérdésekre.

. We've designed questions that would be hard to guess.

#### can easily

Adjon meg egy négyjegyű számot, amely hangvezérelt biztonsági személyi azonosító számként (PIN) szolgál majd, ha telefonon keresztül kell kapcsolatba lépnie az Iron Mountainnal.

Kattintson az OK gombra az Iron Connect főoldal megnyitásához és az Iron Mountain Connect használatához.

## **Jelszó visszaállítása: Új felhasználó esetén: üdvözlő e-mailen keresztül**

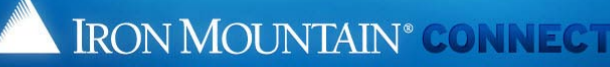

#### **Update User Profile**

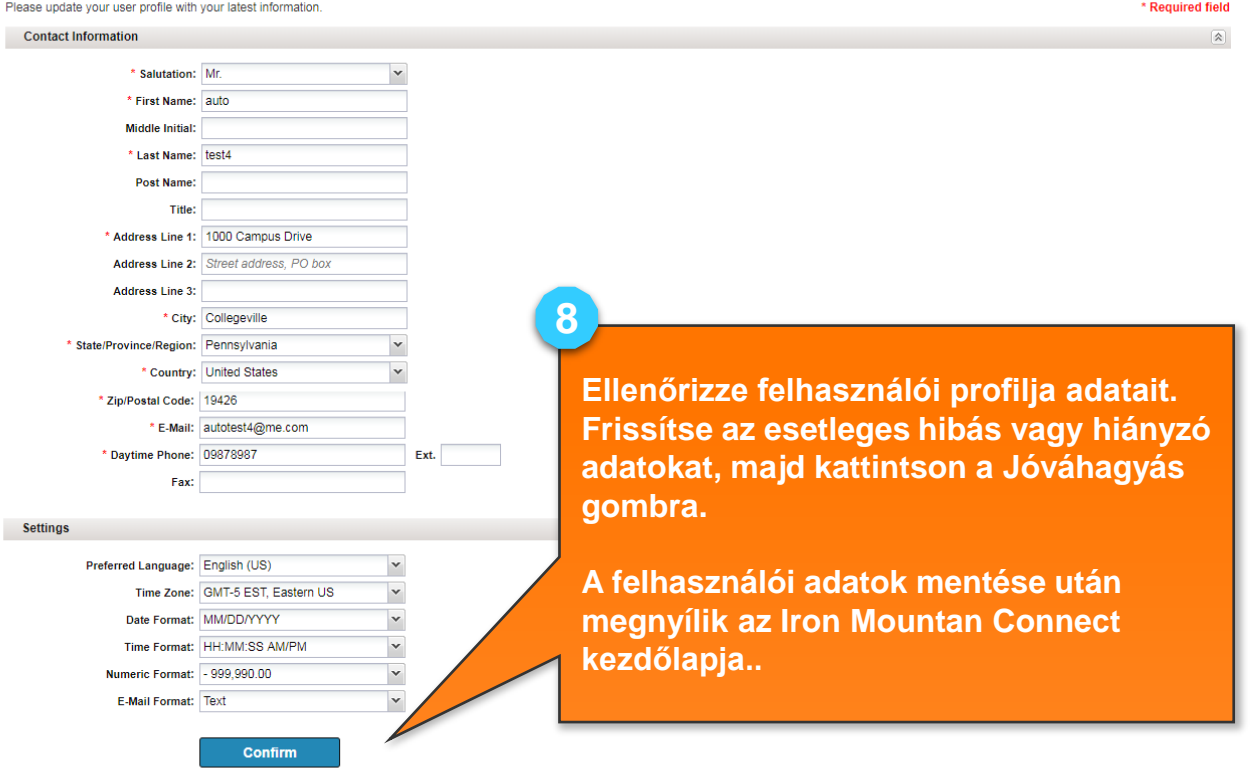

@ 2001-2018, Iron Mountain Incorporated. All rights reserved. CONFIDENTIAL AND PROPRIETARY INFORMATION The information contained herein (the 'Proprietary Information') is highly confidential and proprietary to and constitutes trade secrets of Iron Mountain. The Proprietary Information is for Iron Mountain internal use only and shall not be published, communicated, disclosed or divulged to any person, firm, corporation or other l entity, directly or indirectly, without the prior written consent of Iron Mountain Information Management.

n Mot t

**Jelszó visszaállítása: Új felhasználó esetén: egyszeri bejelentkezéssel**

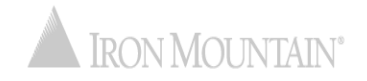

# **Jelszó visszaállítása: Új felhasználó esetén: egyszeri bejelentkezéssel**

Egyszeri bejelentkezési lehetőséggel (SSO) rendelkező vállalatok felhasználói a vállalati intranet oldalon található hivatkozáson keresztül férnek hozzá az Iron Mountain Connect rendszerhez. Első alkalommal való bejelentkezéskor az SSO felhasználóknak módosítaniuk kell a hangvezérelt biztonsági PIN-kódjukat.

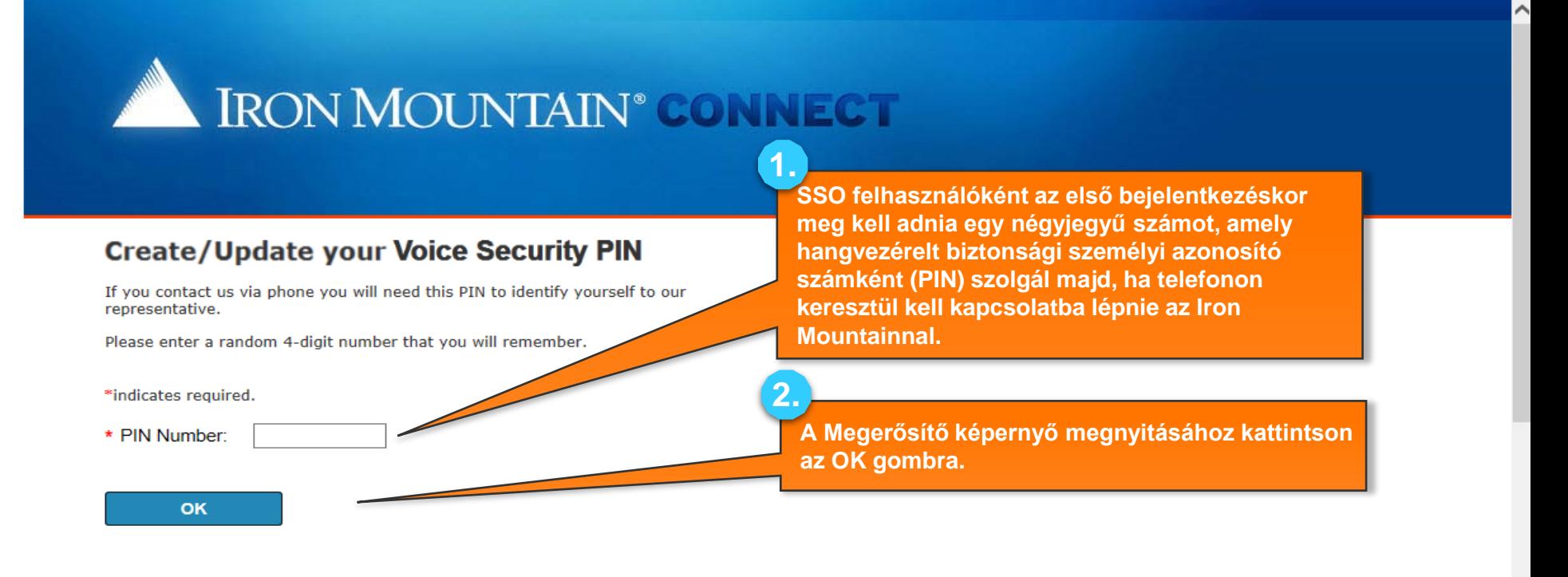

# **Jelszó visszaállítása: Új felhasználó esetén: egyszeri bejelentkezéssel**

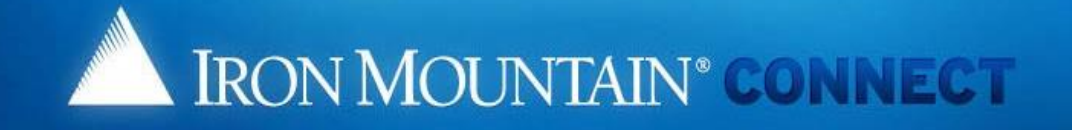

#### **Create/Update your Voice Security PIN**

Thank you for setting your Voice Security PIN. Please click here to continue to

**meg kell adnia egy négyjegyű számot, amely .**

**SSO felhasználóként az első bejelentések az első bejelentkezés között az első bejelentkezés az első bejelentkezés Kattintson erre a hivatkozásra az Iron Connect főoldal megnyitásához és az Iron Mountain Connect használatához.** 

**hangvezérelt biztonsági személyi azonosító** 

**E A hangvezérelt biztonsági PIN-kód kell kell kell kell az Iron az Iron az Iron az Iron az Iron az Iron az Iron az Iron az Iron az Iron az Iron a Mountainnal. található Hangvezérelt biztonsági PIN-kód hozzáadása/szerkesztése hivatkozást.** 

© 2001-2017, Iron Mountain Incorporated. All rights reserved. CONFIDENTIAL AND PROPRIETARY INFORMATION The information contained herein (the 'Proprietary Information') is highly confidential and proprietary to and constitutes trade secrets of Iron Mountain. The Proprietary Information is for Iron Mountain internal use only and shall not be published, communicated, disclosed or divulged to any person, firm, corporation or other legal entity, directly or indirectly, without the prior written consent of Iron Mountain Information Management.

**1**

**3.**

**i**

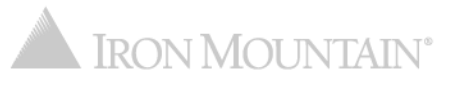

# **Jelszó visszaállítása: Visszatérő felhasználó esetén: az Elfelejtett jelszó hivatkozással**

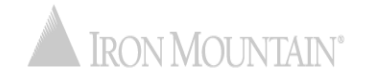

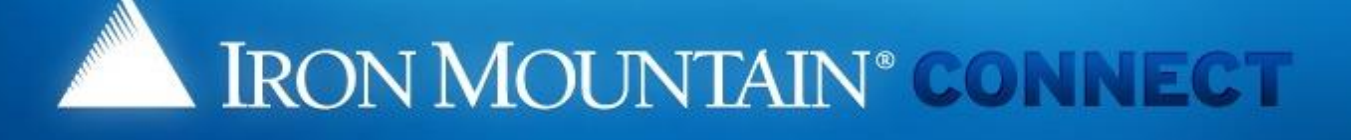

#### **LOG IN**

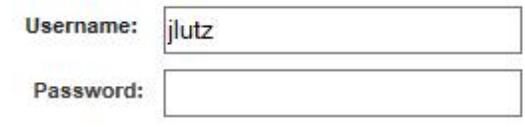

Log in

Forgot your password?

### Need an Account?

**i**

For a username and/or password, please contact our Customer Service Team.

In the US, email us at askcustomerservice@ironmountain.com or call 1-800-934-3453 In Canada, email us at askcustomerservice@ironmountain.com or call 1-800-327-8345 In the UK, email us at cservices@ironmountain.co.uk or telephone 08445 60 70 80

For all other countries, please contact your local Iron Mountain representative

Please have your Customer ID ready when calling Customer Service.

**A Jelszó visszaállítása funkcióval a visszatérő felhasználók visszaállíthatják aktuális vagy elfelejtett jelszavukat. 1.**

**Az Iron Mountain Connect bejelentkezési képernyőjén adja meg a felhasználónevét, majd kattintson az Elfelejtett jelszó hivatkozásra.**

**Ha a felhasználónév megadása nélkül kattint az Elfelejtett jelszó hivatkozásra, az Iron Mountain Connect egy olyan képernyőre irányítja át, ahol meg kell adnia a bejelentkezési adatait.** 

@ 2001-2017, Iron Mountain Incorporated. All rights reserved. CONFIDENTIAL AND PROPRIETARY INFORMATION. The information contained herein (the 'Proprietary Information') is highly confidential and proprietary to and constitutes trade secrets of Iron Mountain. The Proprietary Information is for Iron Mountain internal use only and shall not be published, communicated, disclosed or divulged to any person, firm, corporation or other legal entity, directly or indirectly, without the prior written consent of Iron Mountain Information Management.

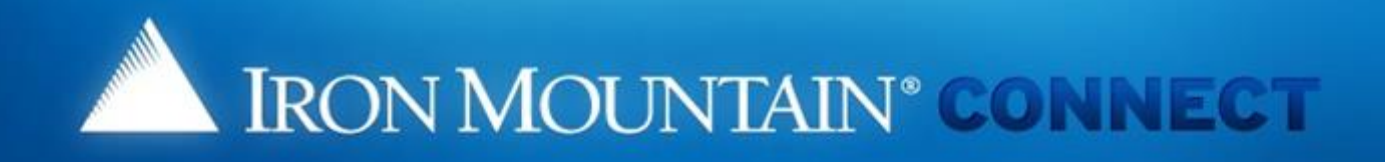

#### **Forgot Password**

To update your password, respond to the challenge questions below or click the following link to requ a password update link via email to the address in your Iron Mountain Connect user profile. >Update Password

Username: ilutz

What is your maternal grandmother's first name?

What is your paternal grandmother's first name?

OK

Cancel

**Megnyílik az Elfelejtett jelszó képernyő. (Azok a felhasználók, akik nem állítottak be biztonsági kérdéseket, a képernyő egy másik változatát láthatják.)**

**Kattintson a Jelszó frissítése hivatkozásra, majd kövesse a következő oldalakon leírt lépéseket.** 

**Azok a visszatérő felhasználók, akik biztonsági kérdésekkel szeretnék visszaállítani jelszavukat, tekintsék meg a** *Visszatérő [felhasználó biztonsági kérdésekkel](#page-16-0)* **című részt.**

@ 2001-2017, Iron Mountain Incorporated. All rights reserved. CONFIDENTIAL AND PROPRIETARY INFORMATION. The information contained herein (the 'Proprietary Information') is highly confidential and proprietary to and constitutes trade secrets of Iron Mountain. The Proprietary Information is for Iron Mountain internal use only and shall not be published, communicated, disclosed or divulged to any person, firm, corporation or other legal entity, directly or indirectly, without the prior written consent of Iron Mountain Information Management.

**2.**

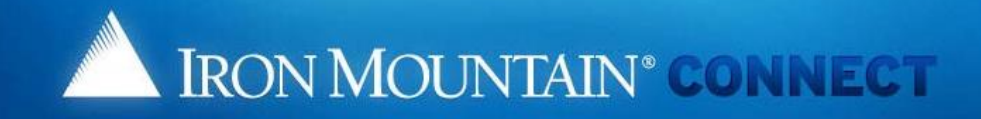

#### **Changed Password**

**3.Megnyílik a Módosított jelszó képernyő.**  We have received your request for a new Iron Mountain Connect passw You will receive an email shortly containing a link to update your password. **A jelszó visszaállítására szolgáló hivatkozást tartalmazó e-mailt küldünk**  OK **Önnek a Felhasználói profiljában megadott e-mail-címre.**  [Note: for security reasons, we advise you to close the nowl **4. Kattintson az OK gombra.** 

@ 2001-2017, Iron Mountain Incorporated. All rights reserved. CONFIDENTIAL AND PROPRIETARY INFORMATION The information contained herein (the 'Proprietary Information') is highly confidential and proprietary to and constitu secrets of Iron Mountain. The Proprietary Information is for Iron Mountain internal use only and shall not be published, communicated, disclosed or divulged to any person, firm, corporation or other legal entity, directly written consent of Iron Mountain Information Management.

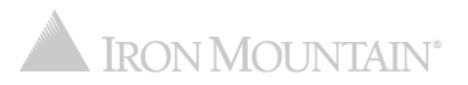

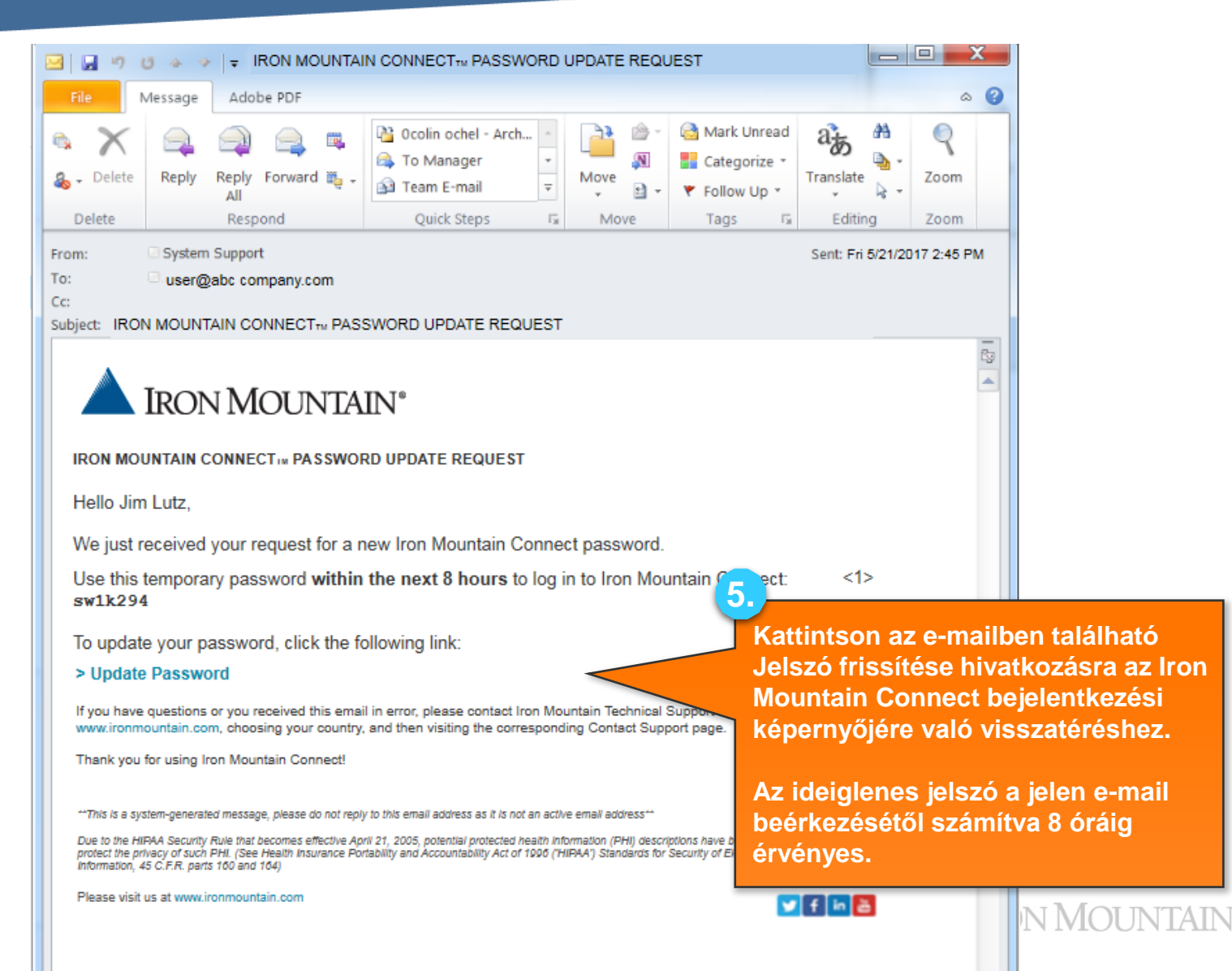

<span id="page-16-0"></span>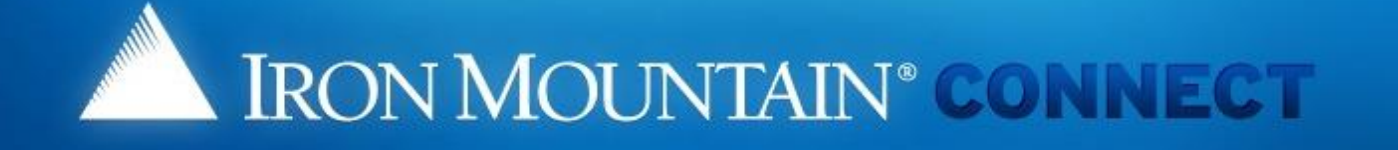

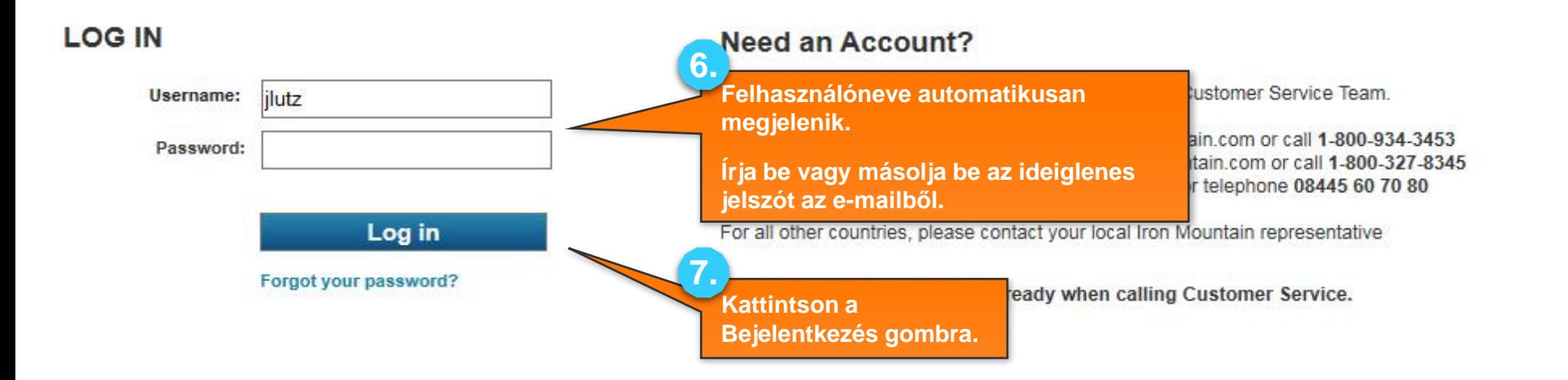

@ 2001-2017, Iron Mountain Incorporated. All rights reserved. CONFIDENTIAL AND PROPRIETARY INFORMATION. The information contained herein (the 'Proprietary Information') is highly confidential and proprietary to and constitutes trade secrets of Iron Mountain. The Proprietary Information is for Iron Mountain internal use only and shall not be published, communicated, disclosed or divulged to any person, firm, corporation or other legal entity, directly or indirectly, without the prior written consent of Iron Mountain Information Management.

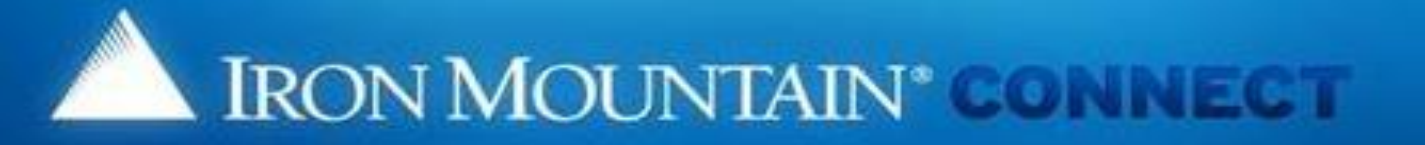

#### **Change Password**

Please enter your username and replace your existing or temporary password

- . Your new password must be unique, at least 8 characters in length and conti special character (1, @, #, \$, %,^, &, \*, ()).
- . You cannot repeat the same characters three or more times consecutively (a
- . You cannot reuse previous passwords, and passwords cannot contain any p usamame.

#### Please Enter Your User Credentials

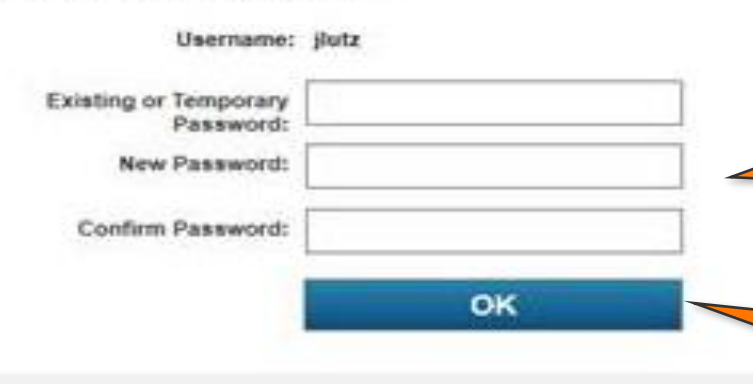

**Megnyílik a Jelszó módosítása képernyő.**

ein

**VTAIN** 

**8.**

**9.**

**10.**

**Adja meg az e-mailben kapott ideiglenes jelszót.** 

**Adja meg, majd erősítse meg új jelszavát. Tekintse meg** *Az Iron [Mountain Connect jelszavakra](#page-24-0)  vonatkozó követelményei* **című részt a jelszóformátummal kapcsolatos információkért.** 

**Kattintson az OK gombra az Iron Connect főoldal megnyitásához és az Iron Mountain Connect használatához.** 

# **Jelszó visszaállítása: Visszatérő felhasználó esetén: biztonsági kérdésekkel**

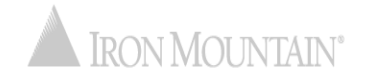

### Jelszó visszaállítása: Visszatérő felhasználó biztonsági kérdésekkel

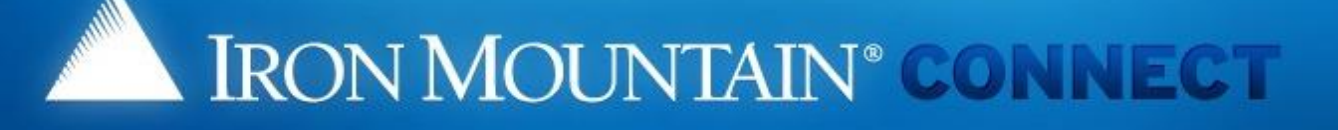

#### **LOG IN**

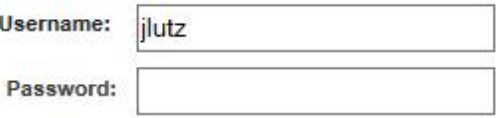

Log in

Forgot your password?

### Need an Account?

For a username and/or password, please contact our Customer Service Team.

In the US, email us at askcustomerservice@ironmountain.com or call 1-800-934-3453 In Canada, email us at askcustomerservice@ironmountain.com or call 1-800-327-8345 In the UK, email us at cservices@ironmountain.co.uk or telephone 08445 60 70 80

For all other countries, please contact your local Iron Mountain representative

Please have your Customer ID ready when calling Customer Service.

A Jelszó visszaállítása funkcióval a visszatérő felhasználók visszaállíthatják aktuális vagy elfelejtett jelszavukat.

Az Iron Mountain Connect bejelentkezési képernyőjén adja meg a felhasználónevét, majd kattintson az Elfelejtett jelszó hivatkozásra.

@ 2001-2017, Iron Mountain Incorporated. All rights reserved. CONFIDENTIAL AND PROPRIETARY INFORMATION. The information contained herein (the 'Proprietary Information') is highly confidential and proprietary to and constitutes trade secrets of Iron Mountain. The Proprietary Information is for Iron Mountain internal use only and shall not be published, communicated, disclosed or divulged to any person, firm, corporation or other legal entity, directly or indirectly, without the prior written consent of Iron Mountain Information Management.

### **Jelszó visszaállítása: Visszatérő felhasználó biztonsági kérdésekkel**

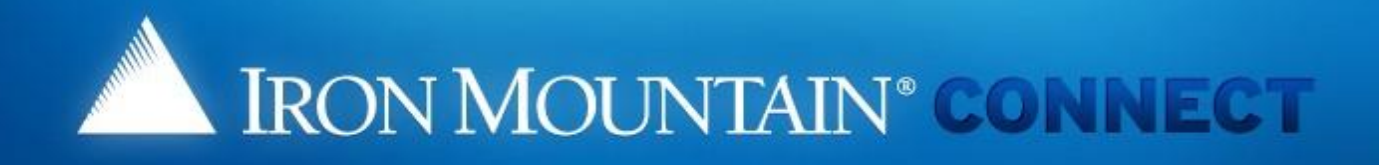

#### **Forgot Password**

To update your password, respond to the challenge questions below or click the following link to reques a password update link via email to the address in your Iron Mountain Connect user profile.

>Update Password

Username: jlutz

What is your maternal grandmother's first name?

Jean

What is your paternal grandmother's first name? Mary

> OK Cancel

**Megnyílik az Elfelejtett jelszó képernyő. (Azok a felhasználók, akik nem állítottak be biztonsági kérdéseket, a képernyő egy másik változatát láthatják.)**

**Válaszoljon a biztonsági kérdésekre, majd kövesse a következő oldalakon leírt lépéseket.** 

**Kattintson az OK gombra. 3.**

**2.**

**Azok a visszatérő felhasználók, akik a Jelszó frissítése hivatkozással szeretnék visszaállítani jelszavukat, tekintsék meg a**  *[Visszatérő felhasználó hivatkozással](#page-4-0)* **című részt.**

is highly

@ 2001-2017, Iron Mountain Incorporated. All rights reserved. CONFIDENTIAL AND PROPRIETARY INFORM

confidential and proprietary to and constitutes trade secrets of Iron Mountain. The Proprietary Information is for tron mountain internal use only and shall not be published, communicated, disclosed or divulged to any person, firm, corporation or other legal entity, directly or indirectly, without the prior written consent of Iron Mountain Information Management.

### Jelszó visszaállítása: Visszatérő felhasználó biztonsági kérdésekkel

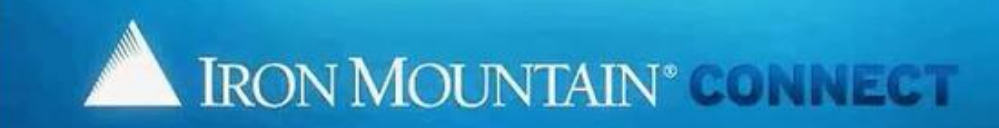

#### **Change Password**

Please enter your username and replace your existing or temporary password with a new password. For more information, refer to Help.

- + Your new password must be unique, at least 8 characters in length and contain at least two letters, one number and one special character (1, @, #, \$,
- $%$ ,  $%$ ,  $%$ ,  $(,)$ ).
- . You cannot repeat the same characters three or more times consecutively (aaa).
- . You cannot reuse previous passwords, and passwords cannot contain any portion of the user's first name, last name or username

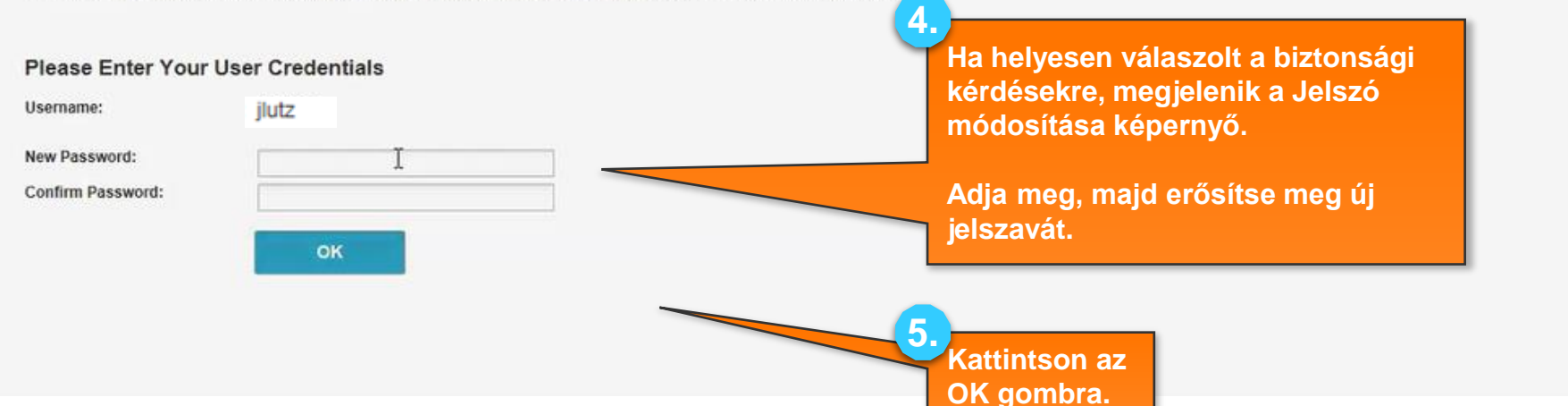

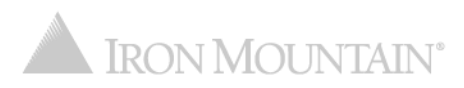

### **Jelszó visszaállítása: Visszatérő felhasználó biztonsági kérdésekkel**

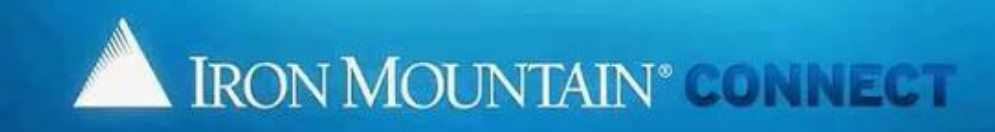

#### **Changed Password**

A request has been submitted to reset your password and you will receive confirmation via email. Please allow at least 5 minutes for the password change to take effect before trying to login with your new password.

Q

OK

INote: for security reasons, we advise you to close the browser now!

**Egy jelszó-visszaállítást megerősítő e-mailt küldünk Önnek a Felhasználói profiljában megadott e-mail-címre.** 

**Kattintson az OK gombra az Iron Mountain Connect bejelentkezési képernyőjére való visszatéréshez, ahol bejelentkezhet a visszaállított jelszóval.** 

@ 2001-2017, Iron Mountain Incorporated. All rights reserved. CONFIDENTIAL AND PROPRIETARY INFORMATION The information contained herein (the 'Proprietary Information') is highly confidential and proprietary to and constitu secrets of Iron Mountain. The Proprietary Information is for Iron Mountain internal use only and shall not be published, communicated, disclosed or divulged to any person, firm, corporation or other legal entity, directly written consent of Iron Mountain Information Management.

**7.**

**6.**

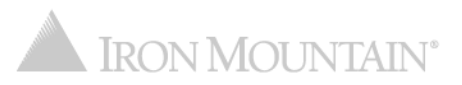

### Jelszó visszaállítása: Visszatérő felhasználó biztonsági kérdésekkel

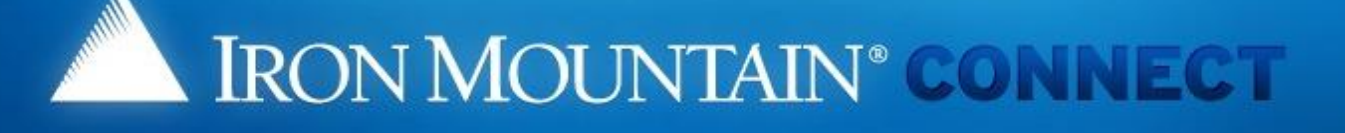

#### **LOG IN**

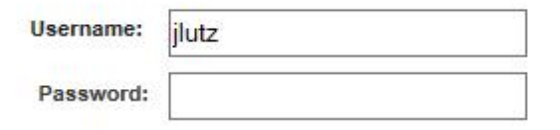

Log in

Forgot your password?

#### Need an Account?

For a username and/or password, please contact our Customer Service Team.

In the US, email us at askcustomerservice@ironmountain.com or call 1-800-934-3453 In Canada, email us at askcustomerservice@ironmountain.com or call 1-800-327-8345 In the UK, email us at cservices@ironmountain.co.uk or telephone 08445 60 70 80

For all other countries, please contact your local Iron Mountain representative

Please have your Customer ID ready when calling Customer Service.

Adja meg felhasználónevét és új jelszavát, majd kattintson a Bejelentkezés gombra az Iron Mountain Connect használatához.

@ 2001-2017, Iron Mountain Incorporated. All rights reserved. CONFIDENTIAL AND PROPRIETARY INFORMATION. The information contained herein (the 'Proprietary Information') is highly confidential and proprietary to and constitutes trade secrets of Iron Mountain. The Proprietary Information is for Iron Mountain internal use only and shall not be published, communicated, disclosed or divulged to any person, firm, corporation or other legal entity, directly or indirectly, without the prior written consent of Iron Mountain Information Management.

## <span id="page-24-0"></span>**Az Iron Mountain Connect jelszavakra vonatkozó követelményei**

Az Iron Mountain Connect jelszavaknak a következő követelményeknek kell megfelelniük:

- Legyenek egyediek
- Legyenek legalább 8 karakter hosszúságúak
- Legalább két betűt tartalmazzanak
- Legalább egy számot tartalmazzanak
- Legalább egy különleges karaktert tartalmazzanak:

"!'(), .:; ? @ # % & \* -\_{}[]/\` ~ \$ ^ = + < > |

- Ugyanaz a karakter nem ismétlődhet egymás után kettőnél többször (aaa)
- Nem tartalmazhatnak szóközöket
- Nem tartalmazhatják a felhasználó vezeték-, kereszt- vagy felhasználónevének egyetlen részét sem

### **Visszatérő felhasználók**:

- Az előző 10 jelszava közül egyiket sem használhatja (a jelszavak újrafelhasználása nem javasolt)
- A karakterek 20%-ának különböznie kell az előző jelszavától

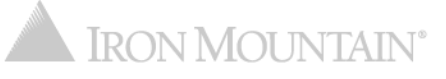